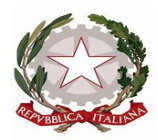

## **MINISTERO DELL'ISTRUZIONE E DEL MERITO UFFICIO SCOLASTICO REGIONALE PER IL LAZIO ISTITUTO DI ISTRUZIONE SUPERIORE "I.T.C. DI VITTORIO – I.T.I. LATTANZIO" Via Teano, 223 - 00177 Roma ( 06121122405 / 06121122406 - fax 062752492 Cod. Min. RMIS00900E \* rmis00900e@istruzione.it - [rmis00900e@pec.istruzione.it](mailto:rmis00900e@pec.istruzione.it)**

Cod. fiscale 97200390587

## **CIRCOLARE N. 198 del 27/03/2024**

**OGGETTO: Nuove funzionalità piattaforma UNICA**

*Alle studentesse e agli studenti Alle famiglie Ai docenti Al personale ATA Al DSGA*

Si trasmette la nota ministeriale relativa alla descrizione delle nuove funzionalità disponibili

sulla piattaforma UNICA a partire dal 27 marzo 2024..

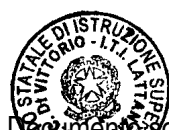

. Il Dirigente Scolastico

Prof. Luigi Maria Ingrosso

ttoscritto digitalmente ai sensi del Codice distrazione Digitale e norme ad esso connesse

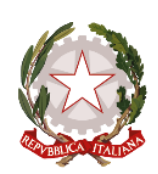

# *Ministero dell'istruzione e del merito*

*Dipartimento per le risorse, l'organizzazione e l'innovazione digitale Direzione Generale per l'innovazione digitale, la semplificazione e la statistica Uff. V Statistica*

> Ai Dirigenti scolastici/Coordinatori didattici delle Istituzioni scolastiche statali e paritarie di ogni ordine e grado

*e, per loro tramite,* Alle famiglie, alle studentesse e agli studenti Ai docenti tutor Ai docenti orientatori

*e p.c.* Al Capo Dipartimento per il sistema educativo di istruzione e formazione

> Al Capo Dipartimento per le risorse, l'organizzazione e l'innovazione digitale

Al Direttore Generale per l'innovazione digitale, la semplificazione e la statistica

> Ai Direttori generali/Dirigenti titolari degli Uffici Scolastici Regionali

Al Sovrintendente agli Studi della Valle d'Aosta

Al Sovrintendente Scolastico della Provincia di Bolzano

Al Dirigente del Dipartimento Istruzione per la Provincia Autonoma di Trento

#### **Oggetto: Piattaforma Unica – nuove funzionalità oggetto di rilascio a partire dal 27 marzo 2024**

Come è noto, con la nota prot. n. 2790 dell'11 ottobre 2023, il Ministero dell'Istruzione e del Merito (MIM) ha presentato [Unica,](https://unica.istruzione.gov.it/) nuovo **punto di accesso** ai servizi digitali messi a disposizione di famiglie, studentesse e studenti.

Unica integra in un solo spazio digitale i **servizi esistenti**, nonché i **nuovi servizi** finalizzati ad accompagnare studentesse e studenti nel percorso di crescita, con l'obiettivo di supportarli nel fare scelte consapevoli e per far emergere e coltivare i loro talenti durante il percorso scolastico.

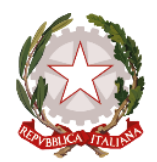

*Ministero dell'istruzione e del merito*

Unica è una piattaforma in **continua evoluzione** che fornisce strumenti e risorse utili alla vita scolastica delle studentesse, degli studenti e delle loro famiglie nonché al personale scolastico. Pertanto, per rispondere alle rinnovate esigenze di orientamento delle studentesse e studenti, come previsto dalle *Linee guida per l'orientamento*, sono disponibili **nuove funzionalità** all'interno della piattaforma **a partire dal 27 marzo 2024**.

#### **Funzionalità di nuova implementazione:**

• **Gestione della sezione "Capolavoro dello studente" anche via web**.

In continuità con quanto riportato nella nota prot. n. 5432 del 21 dicembre 2023, è prevista un'estensione della sezione dedicata al caricamento del "Capolavoro dello studente", disponibile all'interno di E-portfolio.

Nel dettaglio, grazie a questa sezione, gli studenti possono:

- o caricare il proprio "Capolavoro" e relativi allegati, nonché inserire eventuali riflessioni, non solo tramite l'applicazione mobile, ma anche tramite la piattaforma web;
- o confermare il "Capolavoro", anziché limitarsi ad inserirlo in bozza come avveniva in precedenza sull'applicazione mobile.

Per quanto riguarda i docenti e i docenti tutor, sono disponibili funzionalità che consentono di:

- o monitorare il processo di caricamento del "Capolavoro" dello studente;
- o riportare il "Capolavoro" caricato, qualora fosse necessario, nello stato di "bozza" al fine di consentire modifiche da parte di studenti e studentesse.

La possibilità di visualizzare il "Capolavoro" caricato sulla piattaforma, di accedere alle eventuali riflessioni associate e di scaricare gli allegati correlati, è disponibile anche per genitori, dirigente scolastico e personale amministrativo di segreteria scolastica.

Al fine di permettere agli studenti minori di 14 anni di caricare il proprio Capolavoro tramite App, è disponibile sulla piattaforma Unica una funzionalità dedicata ai genitori per fornire il proprio consenso per l'accesso ai dati del dispositivo del minore.

• **Visualizzazione della sezione "Sviluppo competenze".** La sezione "Sviluppo competenze" dell'E-Portfolio è resa disponibile per docenti e docenti tutor per la visualizzazione delle attività extrascolastiche e delle certificazioni caricate in questa sezione dagli studenti.

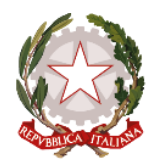

*Ministero dell'istruzione e del merito*

- **Visualizzazione delle informazioni relative alla sezione "Percorso di studi".** È resa disponibile, per tutti gli utenti che accedono all'E-portfolio dello studente, la possibilità di visualizzare le informazioni sul percorso di studi relative anche agli anni precedenti rispetto all'a.s. 2023/2024. Si citano, a titolo esemplificativo, i moduli relativi ai Percorsi per le Competenze Trasversali e per l'Orientamento (PCTO) svolti negli anni precedenti rispetto all'a.s. in corso.
- **Aggiornamento periodico dei dati di "Statistiche su istruzione e lavoro"**. Nello specifico:
	- o con riferimento alla visualizzazione "Qual è la distribuzione delle assunzioni per macrosettore sul territorio nazionale", integrazione della base dati con le informazioni relative alla predizione per le assunzioni 2024-2028;
	- o implementazione del filtro "Periodo di riferimento" nella medesima visualizzazione e nella relativa modale di dettaglio.

All'interno della pagina "Statistiche su istruzione e lavoro" inoltre, sono stati resi disponibili quattro link di rimando ad altrettante pubblicazioni di Unioncamere e Ministero del Lavoro e delle Politiche Sociali - Sistema Informativo Excelsior, incentrate sull'inserimento dei diplomati e dei laureati nel mondo del lavoro. I quattro link sono stati inseriti nella sezione "Dallo studio al lavoro" in corrispondenza di "Cosa scelgono gli studenti che proseguono gli studi al termine del secondo ciclo".

- **Abilitazione dell'utenza di docente tutor per i docenti non associati ad una classe**. Al fine di consentire a tutti i docenti che abbiano completato la formazione propedeutica di essere associati a gruppi di studenti in qualità di docenti tutor e, quindi, di operare all'interno di Unica con le funzionalità disponibili per tale utente, sono disponibili le seguenti funzionalità:
	- o rimozione del vincolo di associazione tra il docente e le classi dell'Istituto di riferimento per l'abilitazione all'utenza di docente tutor all'interno di SIDI;
	- o funzionalità per il personale amministrativo di segreteria scolastica per abilitare come docenti tutor anche i docenti non associati ad una classe mediante le apposite funzioni SIDI;
	- o disponibilità per i docenti tutor che rientrano in tale tipologia di utenza (tutor non docente di una classe) di una homepage post-login dedicata su Unica.
- **Accesso e gestione degli studenti dei percorsi di secondo livello tramite la Piattaforma Unica.**  Per accedere alla Piattaforma, gli studenti frequentanti i percorsi di secondo livello possono utilizzare i seguenti metodi di autenticazione:
	- Sistema Pubblico di Identità Digitale (SPID);

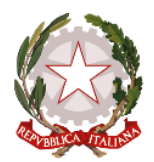

*Ministero dell'istruzione e del merito*

- Carta d'Identità Elettronica (CIE);
- Carta Nazionale dei Servizi (CNS);
- Identità digitale rilasciata da un altro Paese europeo (eIDAS)
- Credenziali rilasciate dal Ministero dell'Istruzione e del Merito

Le funzionalità rese disponibili sono le seguenti:

- Per gli studenti, è possibile visualizzare le informazioni riguardanti il proprio percorso scolastico nonché compilare l'E-portfolio;
- Per il Dirigente scolastico e i docenti tutor, è possibile accedere e visualizzare le informazioni relative ai propri studenti frequentanti i percorsi di secondo livello.
- **Caricamento dei moduli di orientamento formativo su SIDI**. Sono disponibili le funzionalità per l'inserimento su SIDI – Gestione Alunni delle attività di orientamento svolte nell'ambito dei moduli di orientamento formativo, di almeno 30 ore annuali. In particolare, la **modalità di inserimento** sul SIDI si **differenzia** in base all'**istituzione** presso cui sono state svolte le ore di orientamento.

Nello specifico:

- Se le attività si sono svolte **presso le Università**, le informazioni saranno **caricate in modo automatico** sul SIDI – Gestione Alunni - Anagrafe Nazionale Studenti dal Ministero, come definito dal protocollo di intesa siglato tra il Ministero dell'Università e della Ricerca (MUR) e il MIM.
- Se le attività si sono svolte **presso Enti** previsti dal punto 7 delle *Linee guida per l'orientamento*, le informazioni devono essere caricate sul SIDI – Gestione Alunni - Anagrafe Nazionale Studenti dal personale amministrativo di segreteria scolastica **mediante la seguente procedura**:
	- 1. In Anagrafe nazionale studenti selezionare la voce "*Attività di orientamento*".
	- 2. Inserire l'attività di orientamento alla voce "*Inserisci attività di orientamento*" definendo il titolo dell'attività, le ore previste e dove si è svolta.
	- 3. Inserita l'attività di orientamento, selezionare l'icona che raffigura un raggruppamento di studenti per procedere con l'associazione.

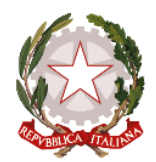

*Ministero dell'istruzione e del merito*

4. Successivamente è possibile associare un'attività a studenti o gruppi di studenti mediante la voce "*Associa*" / "*Dissocia*".

Si precisa che oltre all'inserimento diretto sul SIDI, è possibile l'invio di un flusso da pacchetto locale di fornitore certificato.

Si ricorda alle istituzioni scolastiche che, per rendere visibili i dati previsti all'interno dell'E-Portfolio, è necessario operare sulle diverse funzionalità predisposte sul SIDI – Gestione Alunni e, altresì, inserire nella "Piattaforma ASL" le informazioni relative ai percorsi, le strutture e le ore svolte dagli studenti ai fini dell'acquisizione delle competenze trasversali e per l'orientamento (PCTO). Per approfondimenti si rimanda alla guida operativa disponibile nell'area SIDI - "*Documenti e Manuali"*  in corrispondenza della voce *"Anagrafe Nazionale Studenti" -* "*Funzioni per Unica*".

### **Aggiornamento FAQ, Manuali Utente e Video-Tutorial:**

Per approfondimenti riguardo al funzionamento della Piattaforma Unica, gli utenti possono consultare le apposite **FAQ** (*Frequently Asked Questions*), i **Manuali Utente**, e i **Video-Tutorial** all'interno della sezione *Assistenza* del proprio profilo, aggiornati a partire dal 27 marzo 2024.

\*\*\*

Si ricorda che per problematiche di carattere operativo o tecnico relative a Unica:

- **DS/Coordinatore, DSGA e personale amministrativo di segreteria scolastica** possono contattare il *Service Desk* al Numero Verde "800 903 080", dal lunedì al venerdì dalle ore 8.00 alle 18.30.
- **Famiglie, studentesse, studenti, docenti e docenti tutor**, possono richiedere supporto tecnico direttamente sulla Piattaforma, compilando un apposito *webform*.

Inoltre, è previsto un **ulteriore canale di supporto** alle **Scuole** su **materie di natura amministrativa, organizzativa e specialistica** indirizzato a DS/Coordinatore, DSGA, personale amministrativo di segreteria scolastica e docenti tutor, tramite la compilazione di una *web request* sull'**Help Desk Amministrativo Contabile** (HDAC).

Si ringrazia per la fattiva collaborazione.

IL DIRIGENTE *Annarita Lina Marzullo* Annarita Lina Marzullo

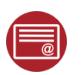

Ministero dell'istruzione e del merito 26.03.2024 18:09:14